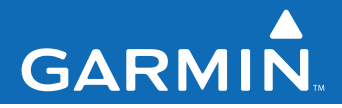

# **Garmin MobilePC™**

## *Navigationssoftware für den Laptop*

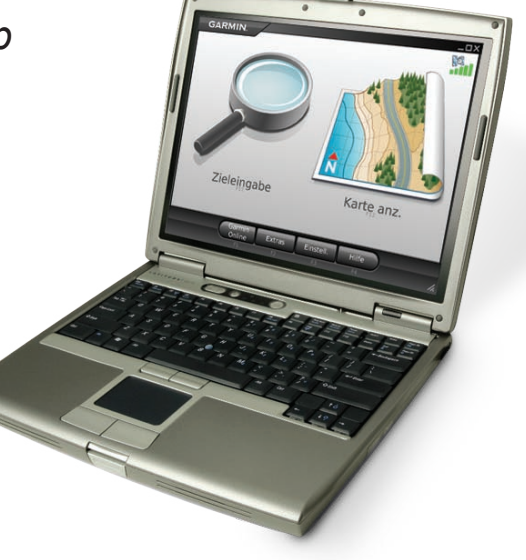

#### © 2008 Garmin Ltd. oder deren Tochterunternehmen

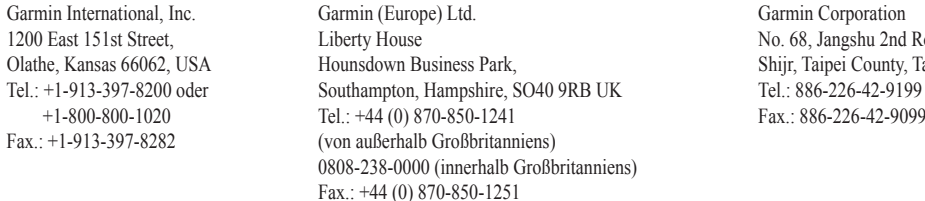

No. 68, Jangshu 2nd Road aiwan Fax.: 886-226-42-9099

Alle Rechte vorbehalten. Sofern in dieser Vereinbarung nichts anderes bestimmt ist, darf ohne ausdrückliche schriftliche Genehmigung durch Garmin kein Teil dieses Handbuchs zu irgendeinem Zweck reproduziert, kopiert, übertragen, weitergegeben, heruntergeladen oder auf Speichermedien jeglicher Art gespeichert werden. Garmin genehmigt hiermit, dass eine einzige Kopie dieses Handbuchs auf eine Festplatte oder ein anderes elektronisches Speichermedium zur Ansicht heruntergeladen und eine Kopie des Handbuchs oder der Überarbeitungen des Handbuchs ausgedruckt werden kann, vorausgesetzt, diese elektronische Kopie oder Druckversion enthält den vollständigen Text des vorliegenden Copyright-Hinweises; darüber hinaus ist jeglicher unbefugter kommerzieller Vertrieb dieses Handbuchs oder einer Überarbeitung des Handbuchs strengstens verboten.

Die Informationen im vorliegenden Dokument können ohne Ankündigung geändert werden. Garmin behält sich das Recht vor, Änderungen und Verbesserungen an seinen Produkten vorzunehmen und den Inhalt zu ändern, ohne Personen oder Organisationen über solche Änderungen oder Verbesserungen informieren zu müssen. Auf der Garmin-Website [\(www.garmin.com](www.garmin.com)) finden Sie aktuelle Updates sowie zusätzliche Informationen zu Verwendung und Betrieb dieses und anderer Garmin-Produkte.

Garmin® ist eine Marke von Garmin Ltd. oder deren Tochtergesellschaften und in den USA und anderen Ländern eingetragen. Garmin Mobile PC™ und Garmin Online™ sind Handelsmarken von Garmin Ltd. oder deren Tochtergesellschaften. Diese Marken dürfen nur mit ausdrücklicher Genehmigung von Garmin verwendet werden.

Microsoft, Windows, Windows Vista und Outlook sind in den USA und anderen Staaten eingetragene Handelsmarken der Microsoft Corporation. Alle anderen in diesem Dokument erwähnten Handelsmarken sind oder können Handelsmarken ihrer jeweiligen Rechteinhaber sein und werden verwendet, um andere Produkte oder Dienste der jeweiligen Rechteinhaber zu bezeichnen. Alle Rechte vorbehalten.

## ➊ **Installation von Garmin MobilePC™ auf dem Laptop**

1. Legen Sie die DVD-ROM mit Garmin Mobile PC in das CD-Laufwerk des Laptops.

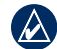

**Hinweis:** Falls Sie einen Ultramobil-PC (UMPC) oder einen Tablet-PC verwenden, informieren Sie sich in der Gerätedokumentation über die Installation von Software auf dem Gerät.

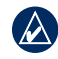

**Hinweis:** Garmin Mobile PC ist kompatibel zu den Betriebssystemen Windows® 2000 SP2, XP und Windows Vista®.

2. Wenn Sie zum Installieren der Navigationssoftware Garmin Mobile PC aufgefordert werden, klicken Sie auf **Weiter**. Befolgen Sie die Anweisungen des Installationsassistenten, bis die Installation der Navigationssoftware auf dem Laptop beendet ist.

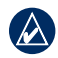

**Hinweis:** Falls Sie zur Eingabe eines Produktschlüssels aufgefordert werden, geben Sie den auf der Verpackung des Produkts angegebenen Produktschlüssel ein.

## **Anschluss eines GPS-Empfängers**

Falls Sie Garmin Mobile PC mit einem GPS-Empfänger (GPS = Global Positioning System) erworben haben, schließen Sie den Empfänger an einen USB-Anschluss des Laptops an.

- 1. Legen Sie den GPS-Empfänger auf einer ebenen Fläche ab und verbinden diesen mit einem USB-Anschluss am Laptop.
- 2. Zur sicheren Befestigung des GPS-Empfängers führen Sie das Kabel durch den Schlitz in der Saugnapfhalterung. Achten Sie darauf, dass sich die Saugnapfhalterung dicht am GPS-Empfänger befindet, um zu verhindern, dass sich der GPS-Empfänger bewegt.

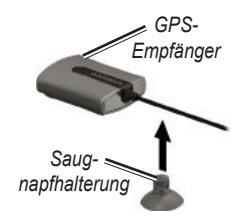

3. Bringen Sie die Saugnapfhalterung an einer stabilen Oberfläche an.

## ➋ **Erfassen von GPS-Signalen**

- 1. Starten Sie Garmin Mobile PC.
- 2. Begeben Sie sich im Freien an eine Stelle außerhalb von Tiefgaragen und abseits hoher Gebäude.

Das Erfassen von Satellitensignalen kann einige Minuten dauern. Die Balken **III** rechts oben auf der Menüseite zeigen die Stärke des Satellitensignals an. Wenn mindestens ein Balken grün angezeigt wird, können Sie den Zielort bestimmen und dorthin fahren.

## **Navigieren mit Garmin Mobile PC**

Ausführliche Informationen zur Verwendung von Garmin Mobile PC finden Sie unter **Hilfe** auf der Menüseite.

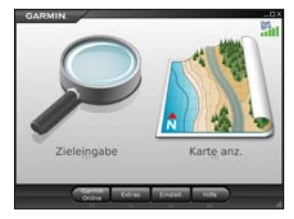

**Zieleingabe:** Suche nach Adressen, POIs (Points of Interest), z. B. Restaurants und Hotels, gespeicherten Orten und einer Vielzahl anderer Elemente auf der Detailkarte.

**Karte anzeigen:** Anzeige einer

Karte mit Ihrem gegenwärtigen Standort. Die Karte verschiebt sich, während Sie sich in Bewegung befinden, um ständig Ihre Position anzuzeigen.

### **Suchen von Zielorten**

Das Menü **Zieleingabe** enthält mehrere Kategorien und Unterkategorien, die die Suche nach Zielorten erleichtern.

- Klicken Sie auf Zieleingabe > Essen, Hotels....
- 2. Klicken Sie auf eine Kategorie. Um einen Zielort anhand des Namens zu suchen, klicken Sie auf **Namen eingeben**, geben den Namen ganz oder teilweise ein und klicken dann auf den gewünschten Ort.

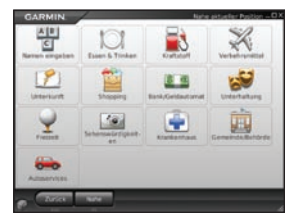

- 3. Klicken Sie auf eine Unterkategorie oder auf **Alle Kategorien**. Eine Liste mit Zielorten in der Nähe Ihres gegenwärtigen Standortes wird angezeigt.
- 4. Klicken Sie auf einen Zielort, um ihn auf der Karte anzuzeigen. Sie können den Namen des Zielortes auch in das Textfeld am oberen Bildschirmrand eingeben, um den Zielort in der Liste der Zielorte zu suchen.
- 5. Klicken Sie auf **Los**, um zu diesem Ort zu navigieren.

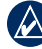

**Tipp:** Um schnell zur Menüseite zurückzukehren, halten Sie die Maustaste gedrückt, während Sie auf die Schaltfläche **Zurück** oder auf das Symbol Garmin Mobile PC klicken.

### **Optionen auf der Informationsseite**

Nach der Auswahl eines Zielortes klicken Sie auf **Mehr**, um die Koordinaten des Zielortes zu erhalten und weitere Optionen anzuzeigen.

- **In Favoriten speichern:** Speichert den Ort in den Favoriten, einer Sammlung von vorzugsweise verwendeten Orten. **•**
- **In Kontakten speichern:** Speichert den Ort in der Kontaktliste von Microsoft® Outlook®. **•**
- **Wetter:** Zeigt die aktuellen Wetterbedingungen sowie eine Vorhersage für die nächsten fünf Tage für die ausgewählte Position an. **•**

#### **Folgen von Routen**

Nachdem Sie eine Position gefunden haben, klicken Sie auf **Los**, um dorthin zu navigieren. Die Karte wird automatisch geöffnet, und die Route wird als magentafarbene Linie angezeigt. Das Fahrzeugsymbol **a** zeigt Ihre Position auf der Karte an.

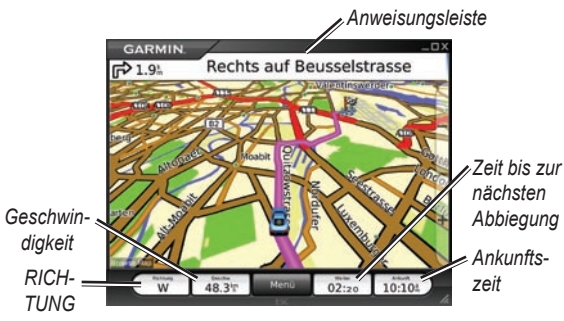

Fahrtanweisungen werden oben im Bildschirm angezeigt. Unten am Bildschirm werden Ihre Fahrtrichtung und Geschwindigkeit, die Zeit bis zum Erreichen der nächsten Abbiegung und die geschätzte Ankunftszeit angezeigt. Wenn Sie keiner Route folgen, werden die aktuelle Fahrtrichtung und Geschwindigkeit unten am Bildschirm angezeigt.

Klicken Sie auf **Karte anzeigen** auf der Menüseite, um zur Route zurückzukehren. Klicken Sie auf **Stopp**, um die aktive Route anzuhalten. Klicken Sie auf **Umweg**, um eine alternative Route zu berechnen. Während der Fahrt berechnet Garmin Mobile PC die Route natürlich automatisch neu und erteilt die neuen Fahrtanweisungen.

Klicken Sie auf **Extras** > **Trip-Computer**, um Fahrtinformationen wie Maximalgeschwindigkeit, gegenwärtige Geschwindigkeit und gegenwärtige Höhe über dem Meeresspiegel anzuzeigen.

Während Sie einer Route folgen, versorgt Garmin Mobile PC Sie mit gesprochenen Informationen, die aus Text in Sprache umgesetzt werden. Diese Sprachausgaben weisen einen umfangreichen Wortschatz auf und teilen Ihnen den Straßennamen mit, sobald Sie in eine Straße einbiegen.

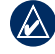

**Hinweis:** Die Sprachausgabe steht nur in Englisch zur Verfügung.

#### **Hinzufügen eines Zwischenziels**

Sie können einer Route Zwischenstopps (Zwischenziele) hinzufügen. Garmin Mobile PC leitet Sie zum Zwischenziel und dann zu Ihrem Zielort.

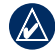

**Tipp:** Wenn Sie der Route mehrere Zwischenstopps hinzufügen möchten, lesen Sie unter **Bearbeiten von Routen** nach.

- 1. Klicken Sie bei einer aktiven Route auf die Anweisungsleiste am oberen Kartenrand.
- 2. Klicken Sie auf **Bearbeiten**.
- 3. Klicken Sie je nachdem, ob Sie an einem Zwischenziel stoppen wollen, auf **Startpunkt hinzufügen** oder **Endpunkt hinzufügen**. Wenn Sie auf **Endpunkt hinzufügen** klicken, wird der Zielort in ein Zwischenziel geändert.
- 4. Suchen Sie den Zielort.
- 5. Klicken Sie auf **Los**.
- 6. Klicken Sie auf **Ja**, um den Ort als Zwischenziel zur Route hinzuzufügen. Klicken Sie auf **Nein**, um den Ort als neuen Zielort festzulegen.

#### **Erstellen und Speichern einer Route**

Um eine Route zu erstellen und zu speichern, klicken Sie auf der Menüseite auf **Extras** > **Eigene Daten verwalten** > **Routen** > **Neu**. Nachdem Sie die Route erstellt haben, klicken Sie zum Speichern der Route auf **Fertig**.

Um eine aktive Route zu speichern, klicken Sie auf der Menüseite auf **Extras** > **Eigene Daten verwalten** > **Routen** > **Speichern**.

#### **Bearbeiten von Routen**

Sie können eine Route bearbeiten, um den Routennamen zu ändern, weitere Zwischenziele hinzuzufügen oder den Routenverlauf zu ändern.

- 1. Klicken Sie auf **Extras** > **Eigene Daten verwalten** > **Routen**.
- 2. Klicken Sie auf eine Route und dann auf **Bearbeiten**.
- 3. Klicken Sie zur Bearbeitung auf eine Kategorie.
- **Umbenennen:** Ermöglicht die Umbenennung einer gespeicherten Route. **•**
- **Punkte bearbeiten/überprüfen:** Zum Hinzufügen weiterer Zwischenziele und Ändern des Zielortes einer Route. **•**
- **Routenauswahl:** Ändert die Routenauswahl für die Berechnung anhand der kürzeren Zeit oder der kürzeren Entfernung. **•**

**Route ändern:** Auswahl von Punkten auf der Karte zur Anpassung einer vorhandenen Route. Klicken Sie auf **Hinzufügen**, um eine Änderung zu speichern.

### **Verwenden von Garmin Online™**

Laden Sie mit Garmin Online für eine Position relevante Informationen wie Hotel- und Kraftstoffpreise (nur USA), neuste Wetterdaten und Flugverkehrsinformationen herunter. Informationen über Radarkontrollen sind in Europa als kostenpflichtiger Service erhältlich. Nicht alle Dienste sind in allen Gebieten verfügbar. Die Verwendung von Garmin Online erfordert eine Internetverbindung.

Klicken Sie auf der Menüseite auf **Garmin Online**. Klicken Sie auf ein Element, das Sie anzeigen möchten, z. B. Wetter, Hotels oder Kraftstoffpreise.

Klicken Sie von einem beliebigen Garmin Online-Element auf **Optionen** (außer **Wetter**), um den ausgewählten Ort als Zwischenziel in Ihren Favoriten zu speichern, den ausgewählten Ort als Zwischenziel hinzuzufügen oder um Wetterinformationen für den ausgewählten Ort anzuzeigen.

Klicken Sie auf **Abonnementstatus**, um die Aktivierungsund Abonnementsinformationen für kostenpflichtige Dienste anzuzeigen. Klicken Sie auf **Einstellungen**, um die Art der

• **Route ändern:** Auswahl von Punkten auf der Karte zur Benachrichtigung für die Verbindung mit Garmin Online zu wählen.

#### **Wetter**

Die Wetterseite zeigt für Ihren Standort die gegenwärtigen Wetterbedingungen und die für fünf Tage gültigen Vorhersageinformationen an. Klicken Sie auf einen Tag, um detaillierte Wetterinformationen anzuzeigen. Klicken Sie auf **Neue Stadt**, um einen anderen Standort einzugeben.

#### **Preise bei hotels.com®**

Klicken Sie auf **bei hotels.com**®**-Raten**, um Hotelpreise, Ausstattung und Bewertungen anzuzeigen. Hotels werden mit dem nächstgelegenen Hotel beginnend in aufsteigender Reihenfolge angezeigt. Klicken Sie auf **Sortieren**, um die Hotels nach Preisen geordnet in aufsteigender Reihenfolge anzuzeigen.

#### **Kraftstoffpreise**

Die Kraftstoffpreisfunktion zeigt die Kraftstoffqualitäten und deren Preis pro Liter an.

1. Kicken Sie auf **Nahe**, um nach Tankstellen in der Nähe Ihres gegenwärtigen Standortes zu suchen. Die zur Verfügung stehenden Optionen hängen davon ab, ob Sie sich auf einer Route bewegen oder nicht.

- 2. Klicken Sie auf **Nahe anderem**, um in einer anderen Stadt zu suchen oder die Karte zu durchsuchen.
- 3. Klicken Sie auf eine Kraftstoffqualität, um Tankstellen und Preise in aufsteigender Reihenfolge anzuzeigen, wobei die nächstgelegene Tankstelle zuerst angezeigt wird.
- 4. Klicken Sie auf **Sortieren**, um die Orte nach Preisen geordnet in aufsteigender Reihenfolge anzuzeigen.

#### **Flugstatus**

Die Flugstatusfunktion zeigt Flughäfen in aufsteigender Reihenfolge an, wobei der Ihrem Standort nächstgelegene größere Flughafen zuerst aufgeführt ist. Klicken Sie auf einen Flughafen, um die Statusinformationen wie

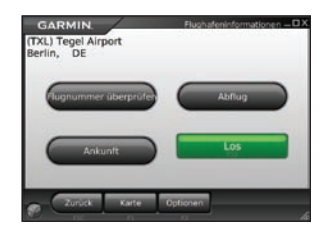

Abflug- und Ankunftszeit über einen Flug zu erhalten. Klicken Sie auf **Karte**, um die Lage des Flughafens auf der Karte anzuzeigen.

### **Radarkontrollen**

Informationen über Radarkontrollen sind in einigen Regionen Europas als kostenpflichtiger Service erhältlich Informationen über die Verfügbarkeit finden Sie im Internet unter [http://my.garmin.com.](http://my.garmin.com) Wenn Sie auf **Garmin Online** > **Radarkontrollen**.klicken, können Sie die Informationen über Radarkontrollen aktualisieren. Klicken Sie auf eine Region und dann auf **Herunterladen**. Zum Erwerb einer neuen Region oder zur Erweiterung eines bereits vorhandenen Abonnements besuchen Sie bitte die Internetseite [http://my.garmin.com.](http://my.garmin.com)

## **Weitere Informationen und Kontaktaufnahme mit Garmin**

Informationen über Garmin Mobile PC finden Sie im Internet unter [www.garmin.com/products/garminmobilepc/.](www.garmin.com/products/garminmobilepc/) Informationen finden Sie außerdem in der in die Software integrierten Hilfe, wenn Sie auf **Hilfe** klicken.

Wenn Sie eine E-Mail an den Produktsupport von Garmin senden möchten, besuchen Sie bitte die Internetseite <www.garmin.com/support>.

In den USA erreichen Sie den Garmin-Produktsupport telefonisch unter +1-913-397-8200 oder +1-800-800-1020.

In Europa können Sie Garmin (Europe) Ltd. telefonisch unter +44 (0) 870-850-1241 (außerhalb Großbritanniens) oder unter 0808-238-0000 (nur innerhalb Großbritanniens) erreichen.

*Schnellstartanleitung für Garmin Mobile PC™*

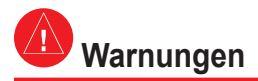

**Die folgenden potenziell gefährlichen Situationen können, sofern sie nicht vermieden werden, einen Unfall oder Zusammenstoß und damit schwere oder sogar tödliche Verletzungen verursachen.**

- Platzieren Sie den Laptop bei Verwendung in einem Kraftfahrzeug so, dass die Sicht des Fahrers nicht beeinträchtigt wird und die Bedienelemente des Fahrzeugs (z. B. Lenkrad, Pedale oder Schalthebel) frei zugänglich sind. Montieren Sie das Gerät nicht vor oder über einem Airbag.
- Vergleichen Sie bei der Verwendung des Navigationssystems die auf dem Laptop angezeigten Informationen sorgfältig mit allen anderen verfügbaren Informationsquellen, z. B. Straßenschildern, visuellen Signalen und Karten. Aus Sicherheitsgründen sollten Sie Abweichungen oder Fragen klären, bevor Sie die Fahrt fortsetzen, und Sie sollten Straßenschilder beachten.
- Bedienen Sie das Fahrzeug immer umsichtig. **Lassen Sie sich beim Fahren nicht vom Laptop ablenken, und achten Sie stets auf die Verkehrsbedingungen.** Sehen Sie während der Fahrt so wenig wie möglich auf den Bildschirm des Laptops, und verwenden Sie soweit wie möglich Sprachansagen. Sie sollten während der Fahrt nicht den Zielort festlegen, Einstellungen ändern oder anderweitig den Laptop länger als unbedingt nötig bedienen. Halten Sie am Straßenrand, sofern Verkehrslage und Vorschriften dies zulassen, um solche Vorgänge auszuführen.
- Die Navigationssoftware wurde entwickelt, um Routenvorschläge anzubieten. Es enthebt den Fahrer nicht der Aufmerksamkeit gegenüber Straßensperrungen oder Straßen in schlechtem Zustand, Verkehrsstaus und Witterungseinflüsse oder andere Faktoren, die die Sicherheit beeinflussen. •

**HINWEIS ZU RECHTLICHEN EINSCHRÄNKUNGEN BETREFFS DER MONTAGE AN DER WINDSCHUTZSCHEIBE:** Laut Gesetz der Bundesstaaten Kalifornien und Minnesota ist die Verwendung von Saugnapfhalterungen an der Windschutzscheibe von Kraftfahrzeugen während der Fahrt verboten bzw. nur eingeschränkt zulässig. Siehe die Vorschrift. California Vehicle Code Section 26708(a): Minnesota Statutes Section 169.71". Bei der Fahrt in diesen Bundesstaaten müssen andere Armaturenbrett- oder Haftungshalterungen von Garmin verwendet werden. Vielen andere Staaten haben die Anbringung von "nicht transparenten Materialien" an der Windschutzscheibe bzw. die Anbringung von Gegenständen an der Windschutzscheibe eingeschränkt, die die Sicht des Fahrers behindern (z. B. ist in New Jersey die Anbringung von Gegenständen an der Windschutzscheibe gesetzlich verboten, die die Sicht des Fahrers nach vorn oder zur Seiten in unangemessener Art und Weise" beeinträchtigen). Informieren Sie sich in den bundesstaatlichen und örtlichen Gesetzen und Anordnungen, bevor Sie die Saugnapfhalterung an der Windschutzscheibe anbringen. **DER BENUTZER IST DAFÜR VERANTWORTLICH, DAS GARMIN-GERÄT UND DIE JEWEILIGEN BEFESTIGUNGSMÖGLICHKEITEN SO ZU VERWENDEN, DASS ALLE GELTENDEN GESETZE UND ANORDNUNGEN EINGEHALTEN WERDEN.** Und achten Sie stets darauf, dass das Garmin-Gerät an einer Stelle angebracht wird, an der es die Sicht des Fahrers nicht beeinträchtigt. Garmin übernimmt keinerlei Verantwortung für jegliche Bußgelder, Strafen oder Schadenersatzansprüche, die aufgrund der Missachtung dieses Hinweises oder infolge anderer bundesstaatlicher oder örtlicher Gesetze oder Vorschriften hinsichtlich der Verwendung des Garmin-Gerätes entstehen können.

## **Wichtige Informationen**

**Kartendaten-Informationen:** Garmin möchte seinen Kunden die vollständigsten und genauesten Karten bieten, die für uns zu vertretbaren Kosten verfügbar sind. Wir verwenden eine Kombination aus öffentlichen und privaten Datenquellen, die wir entsprechend der Produktliteratur und der Copyright-Mitteilungen für den Kunden kennzeichnen. Praktisch alle Datenquellen beinhalten in irgendeiner Form ungenaue oder unvollständige Daten. In einigen Ländern sind vollständige und genaue Karteninformationen nicht erhältlich oder unverhältnismäßig teuer.

## **Einhaltung der FCC-Bestimmungen**

Dieses Gerät entspricht dem Teil 15 der FCC-Vorschriften. Der Betrieb dieses Gerätes unterliegt den folgenden zwei Bedingungen: (1) Dieses Gerät darf keine gesundheitsschädlichen Störungen verursachen. (2) Dieses Gerät muss empfangene Störungen aufnehmen, einschließlich von Störungen, die zu einem unerwünschten Betriebszustand führen können.

Dieses Gerät wurde auf die Einhaltung der Grenzwerte für digitale Geräte der Klasse B nach Teil 15 der FCC-Vorschriften geprüft und hält diese Grenzwerte ein. Diese Grenzwerte dienen dem angemessenen Schutz vor gesundheitsschädlichen Störungen in Wohnbereichen. Dieses Gerät erzeugt und verwendet Hochfrequenzenergie und strahlt sie ab. Wenn es nicht gemäß der Anleitung installiert wird, kann es schädliche Funkstörungen verursachen. Es wird jedoch keinerlei Garantie dafür übernommen, dass die Störungen bei einer bestimmten Installation nicht auftreten. Sollte dieses Gerät den Radio- und Fernsehempfang stören, was sich durch Ein- und Ausschalten des Geräts nachprüfen lässt, sollten Sie zunächst versuchen, die Störung mithilfe einer der folgenden Maßnahmen zu beheben:

- Richten Sie die Empfangsantenne neu aus, oder ändern Sie ihren Standort. •
- Vergrößern Sie den Abstand zwischen Gerät und Empfänger. •
- Schließen Sie das Gerät an eine Netzsteckdose eines anderen Stromkreises als das GPS-Gerät an.
- Wenden Sie sich an einen Händler oder einen erfahrenen Radio-/Fernsehtechniker.

Dieses Produkt enthält keine Teile, die vom Benutzer gewartet werden können. Reparaturen dürfen nur von einem Garmin-Vertragshändler vorgenommen werden. Unberechtigte Reparaturen oder Modifikationen können das Gerät dauerhaft beschädigen, führen zum Erlöschen der Garantie und der Berechtigung, dieses Gerät unter Teil 15 der FCC-Vorschriften zu betreiben.

## **Einhaltung der Bestimmungen von Industry Canada**

Funkkommunikationsgeräte der Kategorie I erfüllen Standard RSS-210 von Industry Canada. Funkkommunikationsgeräte der Kategorie II erfüllen Standard RSS-310 von Industry Canada.

## **Eingeschränkte Gewährleistung**

Für dieses Garmin-Produkt gilt für 1 Jahr ab Kaufdatum eine Garantie auf Materialund Verarbeitungsfehler. Innerhalb dieses Zeitraums repariert oder ersetzt Garmin nach eigenem Ermessen alle bei ordnungsgemäßer Verwendung ausgefallenen Komponenten. Diese Reparatur- und Austauscharbeiten sind für den Kunden hinsichtlich Teilen oder Arbeitszeit kostenlos, vorausgesetzt der Kunde übernimmt die Transportkosten. Diese Garantie gilt nicht für Fehler aufgrund von Missbrauch, unsachgemäßer Verwendung, Unfällen oder nicht autorisierten Veränderungen oder Reparaturarbeiten.

Dieses Produkt ist ausschließlich als Navigationshilfe vorgesehen und darf nicht für Zwecke benutzt werden, die präzise Messungen von Richtungen, Entfernungen, Standorten oder Topografien erfordern. Garmin übernimmt keine Garantie im Hinblick auf die Genauigkeit oder Vollständigkeit der kartografischen Daten in diesem Produkt.

DIE HIERIN AUFGEFÜHRTEN GARANTIEN UND MASSNAHMEN ZUR FEHLERBEHEBUNG GELTEN EXKLUSIV UND SCHLIESSEN JEGLICHE AUSDRÜCKLICHEN, STILLSCHWEIGENDEN ODER GESETZLICHEN GARANTIEN AUS, EINSCHLIESSLICH JEGLICHER GESETZLICHEN ODER ANDERWEITIGEN HAFTUNG HINSICHTLICH DER GARANTIE FÜR HANDELSTAUGLICHKEIT ODER EIGNUNG FÜR EINEN BESTIMMTEN ZWECK. DIESE GARANTIE GEWÄHRT IHNEN BESTIMMTE GESETZLICHE RECHTE, DIE VON LAND ZU LAND VARIIEREN KÖNNEN.

IN KEINEM FALL HAFTET GARMIN FÜR ZUFÄLLIGE, SPEZIELLE, INDIREKTE SCHÄDEN ODER FOLGESCHÄDEN, DIE DURCH DIE SACH-ODER UNSACHGEMÄSSE VERWENDUNG ODER DIE NICHTVERWEND-BARKEIT DIESES PRODUKTS ODER DURCH DEFEKTE DES GERÄTS ENTSTEHEN. IN EINIGEN LÄNDERN IST DER AUSSCHLUSS VON ZUFÄLLIGEN ODER FOLGESCHÄDEN NICHT GESTATTET. IN EINEM SOLCHEN FALL TREFFEN DIE VORGENANNTEN AUSSCHLÜSSE NICHT AUF SIE ZU.

Garmin behält sich das ausschließliche Recht vor, das Gerät oder die Software nach eigenem Ermessen zu reparieren oder den vollständigen Kaufpreis zu erstatten. DIESE RECHTSMITTEL SIND DIE EINZIGEN IHNEN ZUR VERFÜGUNG STEHENDEN RECHTSMITTEL IM FALLE EINES GARANTIEANSPRUCHS.

Wenden Sie sich bei Garantieansprüchen an einen Garmin-Vertragshändler vor Ort, oder rufen Sie den Garmin-Produktsupport bezüglich der Rücksendeanweisungen und einer RMA-Nummer an. Verpacken Sie das Gerät sicher, und legen Sie eine Kopie der Originalrechnung bei, die als Kaufnachweis für Garantiereparaturen erforderlich ist. Schreiben Sie die RMA-Nummer deutlich lesbar auf die Außenseite des Pakets. Senden Sie das Gerät frankiert an ein Garmin-Service-Center.

**Käufe über Onlineauktionen:** Für über Onlineauktionen verkaufte Produkte werden von Garmin keine Rabatte oder Sonderangebote gewährt. Online-Auktionsbestätigungen werden für Garantieansprüche nicht akzeptiert. Für Garantieansprüche ist das Original oder eine Kopie des Kaufbelegs des ursprünglichen Händlers erforderlich. Garmin ersetzt keine fehlenden Komponenten bei Paketsendungen, die über Onlineauktionen erworben wurden.

**Internationale Käufe:** Für internationale Vertreiber gilt eine separate Garantie für Geräte, die außerhalb der USA erworben wurden. Diese Garantie wird vom Vertreiber im jeweiligen Land gegeben, der auch den lokalen Service für das Gerät durchführt. Vertreibergarantien gelten nur in dem für den Vertrieb vorgesehenen Gebiet. In den USA oder Kanada erworbene Geräte müssen für Kundendienstzwecke an ein Garmin-Service-Center in Großbritannien, den USA, Kanada oder Taiwan geschickt werden.

**Software- und Kartenaktualisierungen finden Sie auf der Internetseite von Garmin unter [www.garmin.com.](www.garmin.com)**

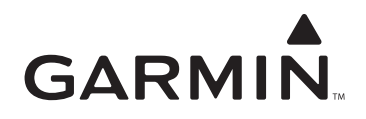

© 2008 Garmin Ltd. oder deren Tochterunternehmen

Garmin International, Inc. 1200 East 151st Street, Olathe, Kansas 66062, USA

Garmin (Europe) Ltd. Liberty House, Hounsdown Business Park, Southampton, Hampshire, SO40 9RB, Großbritannien

> Garmin Corporation No. 68, Jangshu 2<sup>nd</sup> Road, Shijr, Taipei County, Taiwan

> > <www.garmin.com>

März 2008 Teilenummer 190-00880-52 Rev. A Gedruckt in Taiwan